## **It is possible to notify crew about scheduled flights (apart from sending [notifications](https://wiki.leonsoftware.com/leon/notifications)) by attaching flight documents, such as: Trip Sheet and Flight Order.**

Mark a flight (1 or more), right-click of the mouse and select option **Notify crew**.

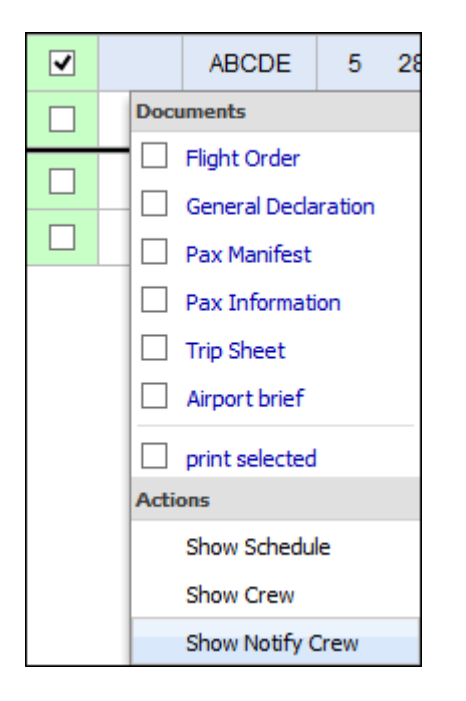

In the new window crew email addresses will show up. Add **content** and click **Send**.

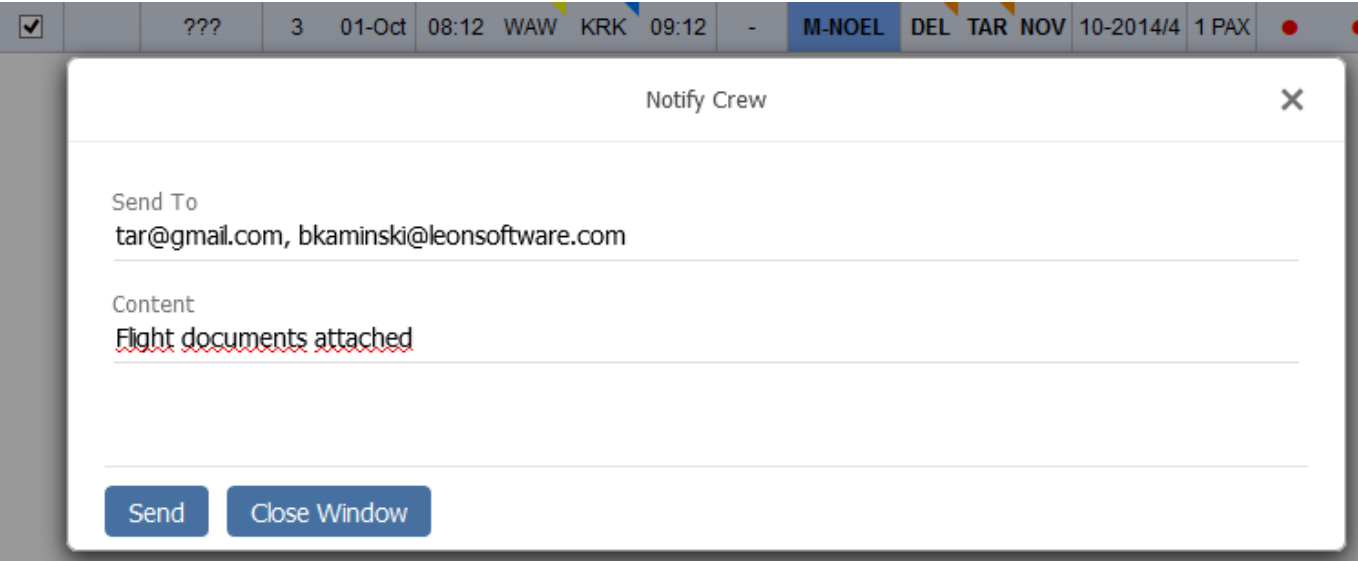

Notified crew will get an email with the route & the date (**bold**) as well as with the content.

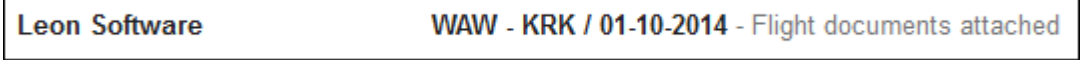

After clicking the email 2 files will be attached: **Tripsheet** & **Flight Order**.

Last

update: 2017/06/20 11:20 updates:new-leon-notify-crew-option-has-been-implemented-to-the-flights-list-section https://wiki.leonsoftware.com/updates/new-leon-notify-crew-option-has-been-implemented-to-the-flights-list-section

## From:

<https://wiki.leonsoftware.com/>- **Leonsoftware Wiki**

## Permanent link:

**<https://wiki.leonsoftware.com/updates/new-leon-notify-crew-option-has-been-implemented-to-the-flights-list-section>**

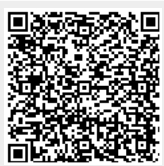

Last update: **2017/06/20 11:20**